## **Sådan kan du se dine skoleophold i LUDUS**

LUDUS:<https://ludus.campusvejle.dk/ui/main>

1. Log ind med dit uni-login

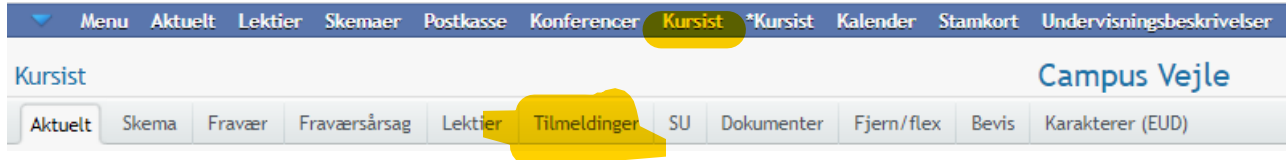

2. Tryk på menupunktet "Kursist" i den blå menulinje

## 3. Tryk derefter på undermenuen "Tilmeldinger"

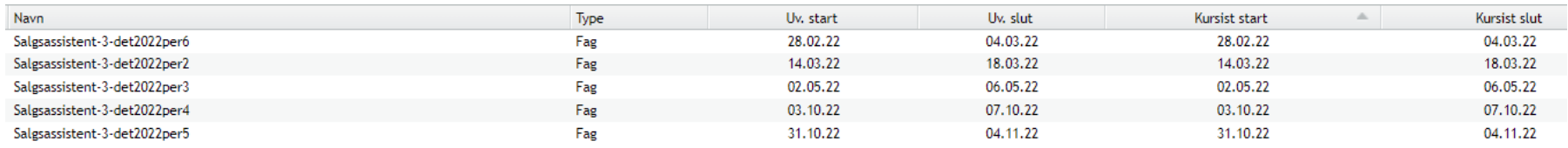